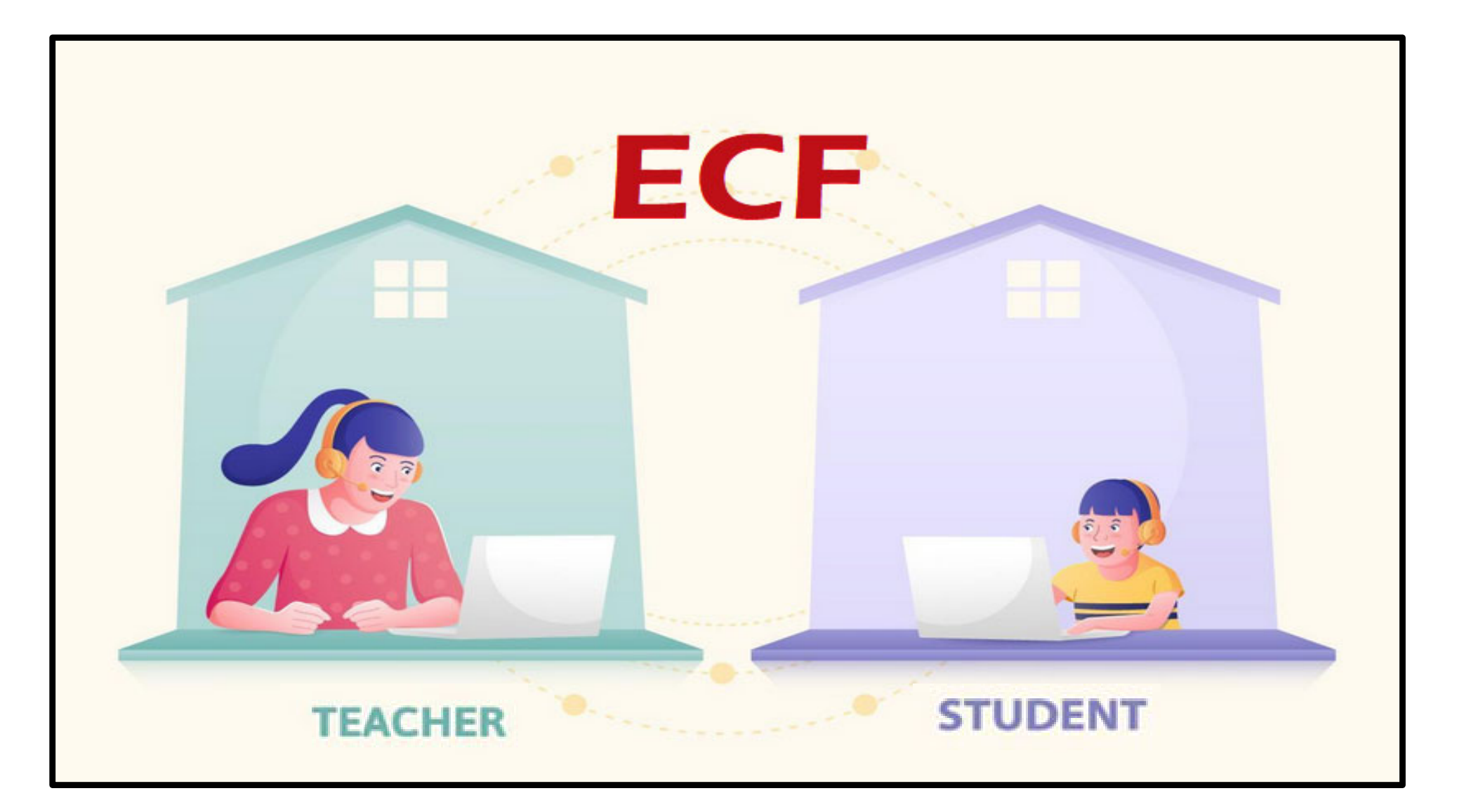

# **(ECF) Form 472 /BEAR for Reimbursement & Post-Commitment Changes**

Lorrie Germann, State E-Rate Coordinator

 $Ohio$ **Department** of Education

### **ECF FCC Form 472/BEAR - Invoicing**

#### **ECF FCC Form 472: Billed Entity Applicant Reimbursement**

- Purpose of ECF FCC Form 472 (BEAR)
	- Applicants file to request reimbursement for 100% of approved eligible service/equipment cost.

#### **Direct Payment**

- $\bullet$ BEAR payments only via electronic transfer to applicant
- $\bullet$  Billed Entities will be paid directly to bank account listed on SAM.gov
	- **If there have been any changes to the bank account since registering at SAM.gov, be sure to modify/correct your information.**

#### **Before You Begin**

#### **ALL of the following conditions must occur before submitting an ECF FCC Form 472/BEAR to USAC:**

- The applicant has received an ECF Funding Commitment Decision Letter (FCDL) from USAC approving requested services and/or equipment
- The applicant has registered and been approved at SAM.gov
- Different from E-Rate, you do not file a Form 486 before filing the BEAR!

#### **Things to know:**

- $\bullet$  You may submit the ECF FCC Form 472 once a year for reimbursement for recurring services delivered during the entire year, or you may file more frequently (e.g., quarterly, bimonthly, monthly)
- $\bullet$  You may submit a ECF FCC Form 472 application listing each ECF FRN even if from different service providers (unlike E-Rate where you file per service provider)
- $\bullet$  You may request reimbursement prior to paying your service provider, but:
	- *"Applicants must pay their service provider within 30 days after receipt of funds and will be required to certify compliance and provide verification of payment to the service provider. USAC will reach out to request verification of payment to the service provider at a later date".*
	- **You may not request reimbursement for monthly recurring service where the service has not been received yet.**

#### **Things to know:**

Per the FCC's most recent list of FAQs, each request for reimbursement must be accompanied by a vendor invoice supporting the amount requested.

Vendor invoices must include the level of detail needed for USAC to validate the following information during its review of this supporting documentation.

- *A date of the service for non-recurring charges, or a bill date for recurring charges that is consistent with what was entered on the ECF Form 472/474.*
- *A date of the service or bill that is acceptable based on the relevant funding period.*
- *The equipment or services provided are the same as what was approved on the ECF FCC Form 471 (unless modified pursuant to an approved post-commitment change) and are at or below the price approved on the ECF Form 471.*
- *The service provider who provided the equipment or services is the same as the service provider approved on the ECF Form 471 (unless modified pursuant to an approved post-commitment change).*
- *The service or equipment has been delivered.*

#### **Deadline to File**

- The ECF FCC Form 472 deadline for recurring service is 60 from the last day to receive service or 60 days after the end of the funding year of 6/30/2022 which is August 29, 2022.
- $\bullet$  The invoice deadline for non-recurring charges is 60 days from the last date of delivery of equipment.
- $\bullet$  **Per USAC's FAQs, equipment or other non-recurring services that have not been received when the applicant submits the BEAR application, applicants may use June 30, 2022, as the service end date and the invoicing deadline will be 60 days from the date of the funding commitment decision letter.**

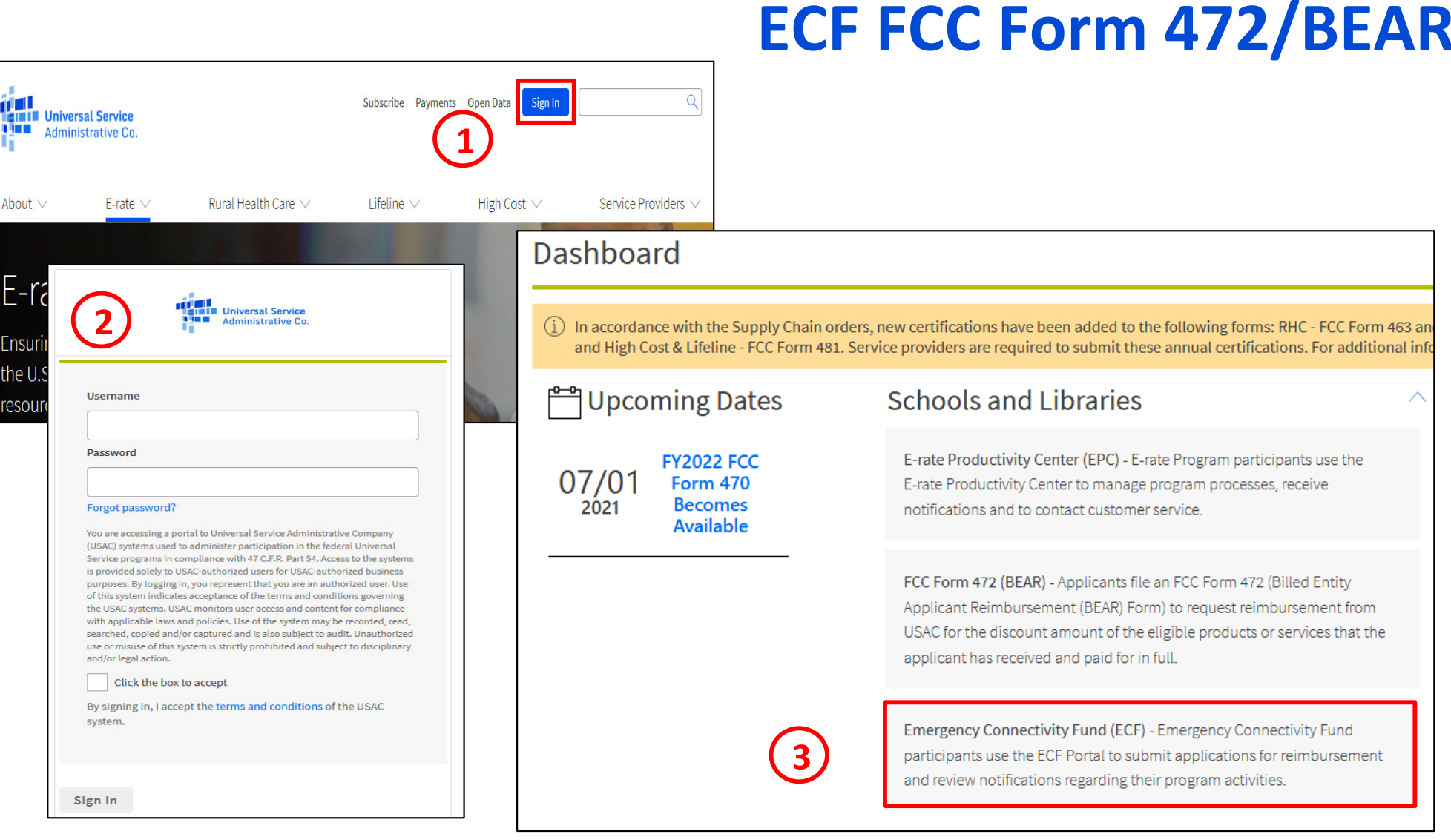

Go to https://www.usac.org/e-rate/ and click on "Sign In" and log into OnePortal. Select the "Emergency Connectivity (ECF)" option.

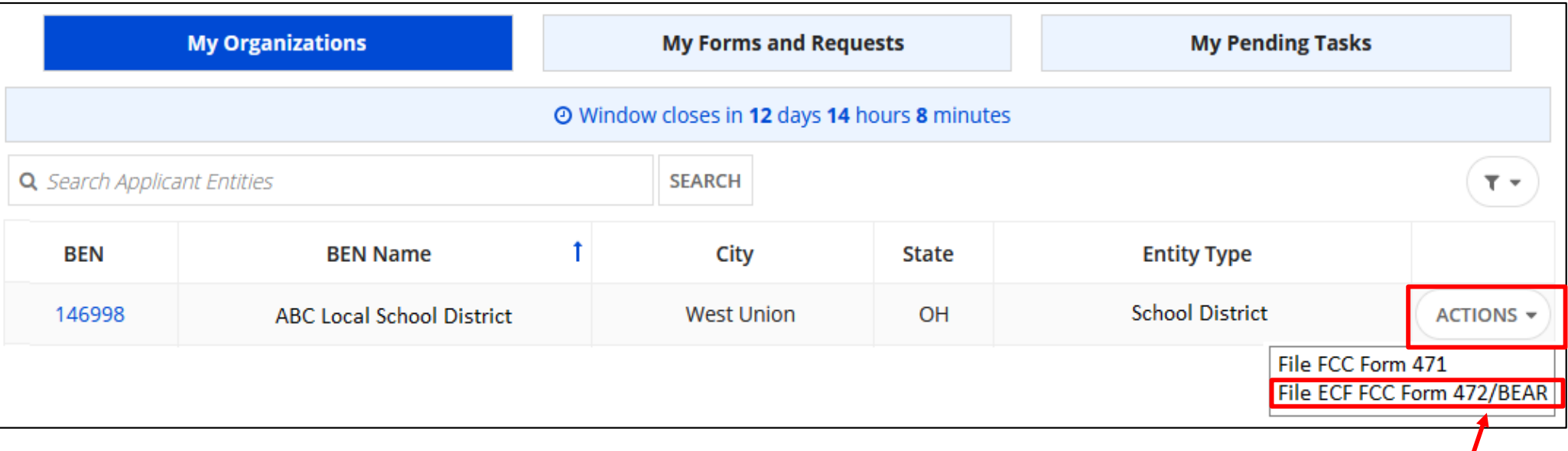

#### From the ECF Dashboard, click on the "Actions" pull-down, and select "File ECF FCC Form 472/BEAR".

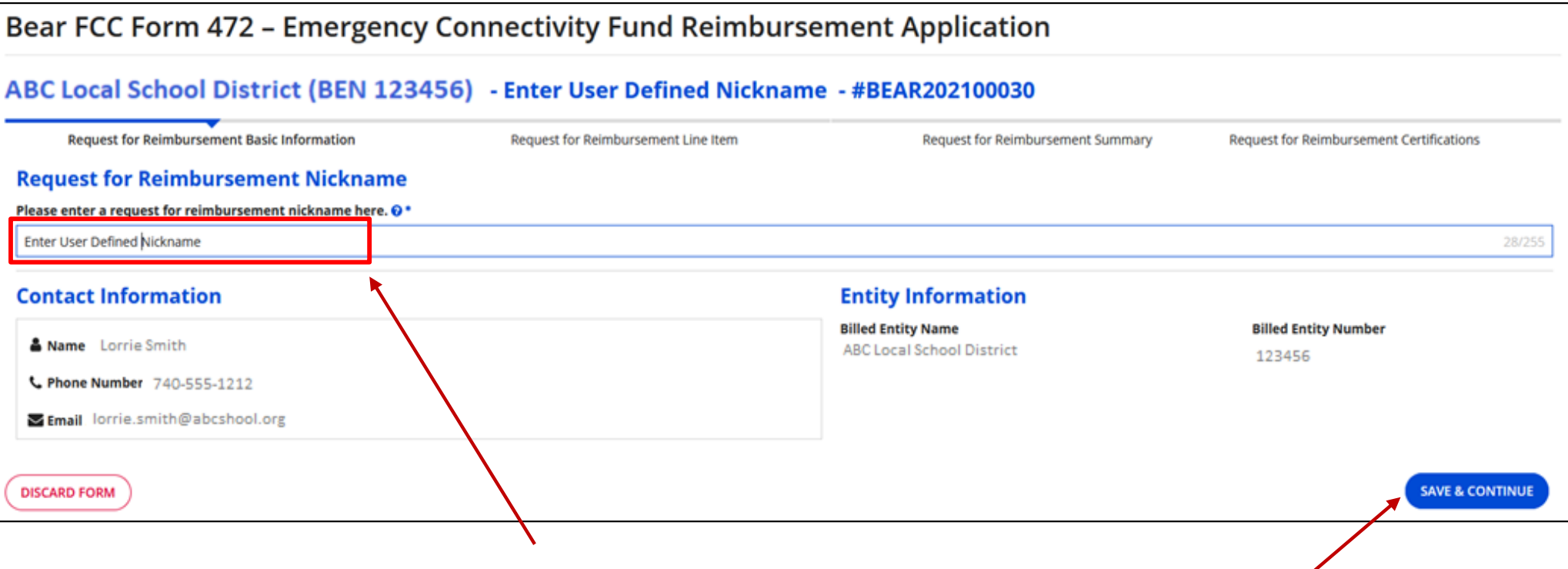

- Enter a nickname of your choice
- Click on "Save & Continue"

Note: Each section of the application will allow you to "Discard Form" if needed

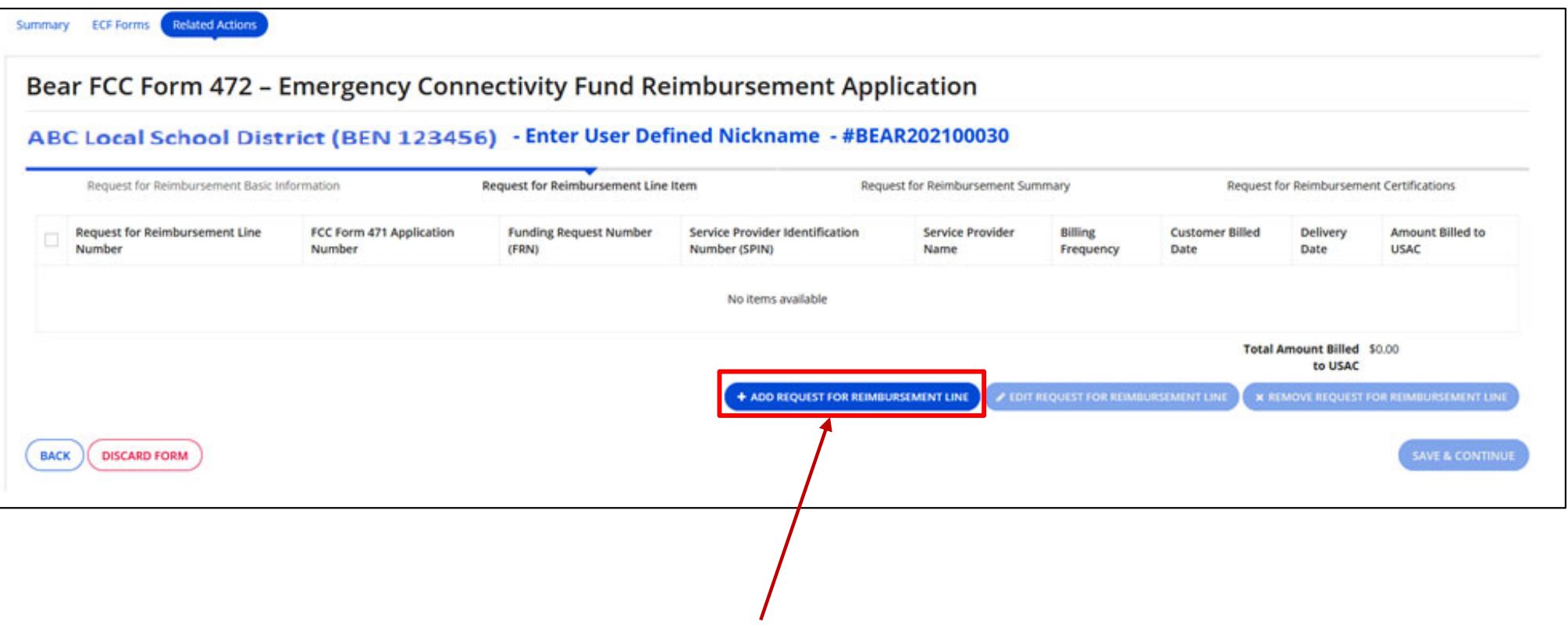

• Click on "Add Request for Reimbursement Line"

#### Bear FCC Form 472 - Emergency Connectivity Fund Reimbursement Application

#### ABC Local School District (BEN: 123456) - Enter User Defined Nickname - #BEAR202100030

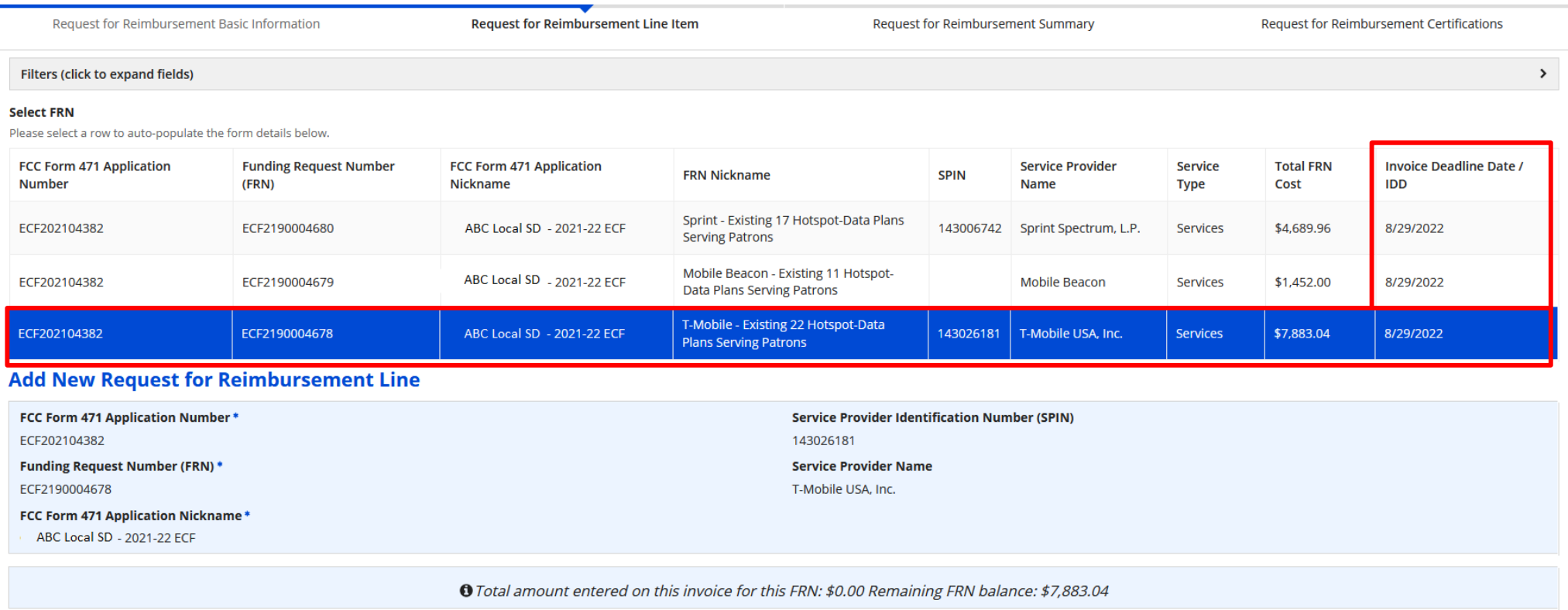

- • **All funded FRNs where BEAR was chosen on the Form 471 will be listed**. Note: the BEAR deadline is shown, but remember, if for equipment, the deadline is 60 days from last date of delivery!.
- • Click on the row of the ECF FRN to select.
	- • The information will auto-populate below. Scroll down to add cost detail.

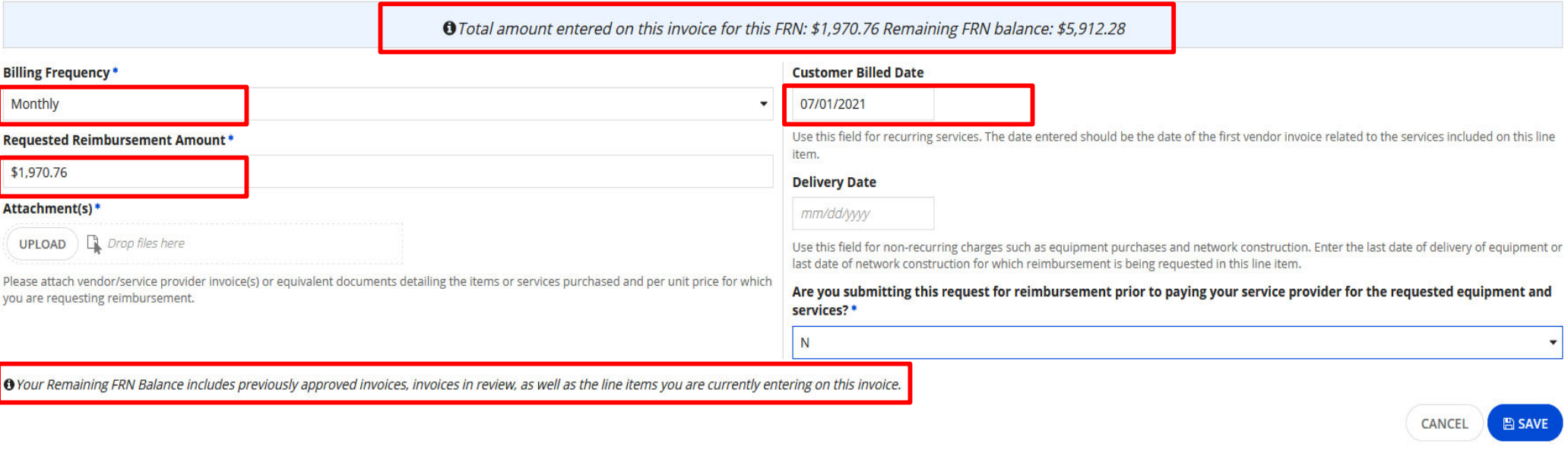

- Select Billing Frequency (Monthly, One-Time, etc.)
- • Enter the reimbursement amount. The remaining FRN balance will be shown above.
- Upload copy of invoice or equivalent documents this is required
- Enter date in one of the two fields (no not enter a date in both!)
	- •Customer Billed Date is for recurring service
	- •Delivery Date is for non-recurring charges such as equipment
- Indicate if you are requesting reimbursement prior to paying the service provider, and then click on "Save"

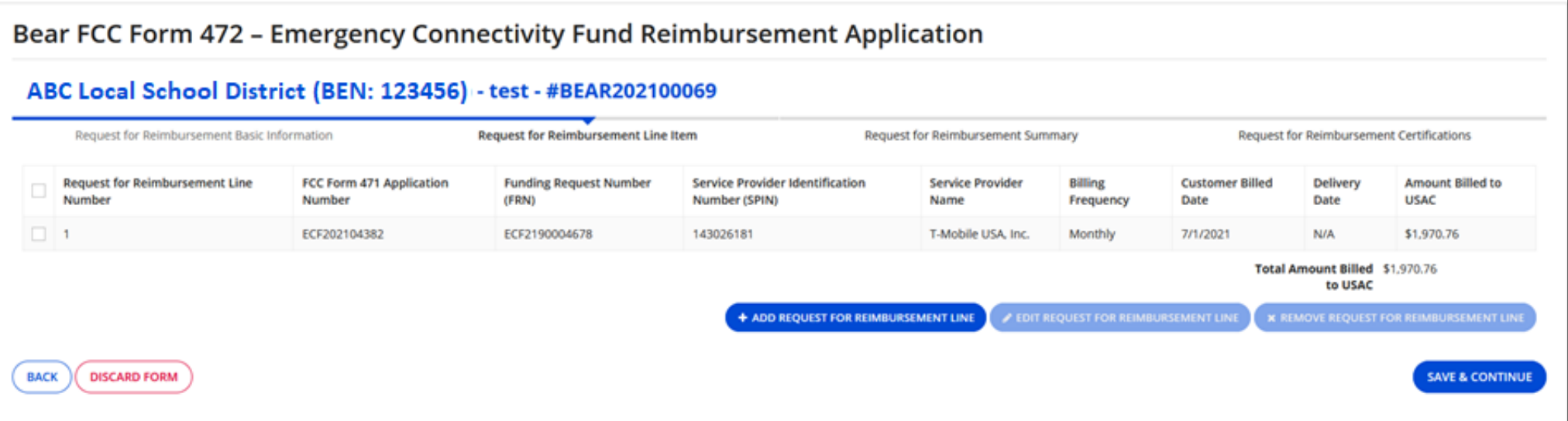

- • Reimbursement detail will be shown in the table.
	- To make a correction, check the box to the left of the line you wish to correct, and click on "Edit Request for Reimbursement Line"
- To add another FRN for reimbursement, click on "Add Request for Reimbursement"
- •If done adding, click on "Save & Continue".

### **Adding Equipment FRN**

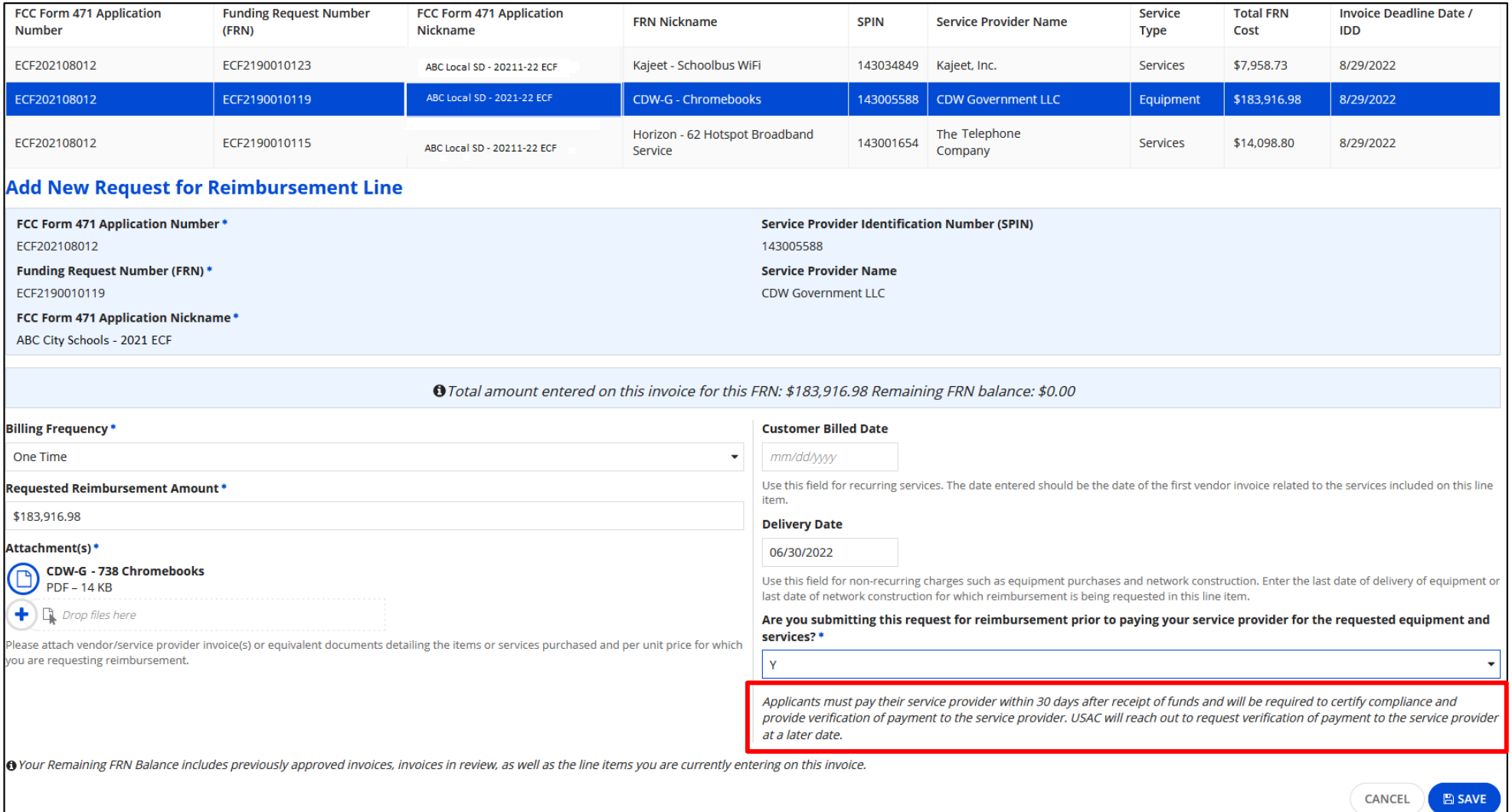

- • Click on the row of the FRN you want to add, and provide the billing frequency, reimbursement amount, and delivery date.
- $\bullet$  If submitting the request prior to paying the service provider, select "Yes". The system will provide a reminder of paying the provider within 30 days of receiving the reimbursement. Click on "Save"

#### Bear FCC Form 472 - Emergency Connectivity Fund Reimbursement Application ABC Local School District (BEN: 123456) - test - #BEAR202100069 Request for Reimbursement Basic Information **Request for Reimbursement Line Item** Request for Reimbursement Summary **Request for Reimbursement Certifications** FCC Form 471 Application **Service Provider Identification Billing Customer Billed Amount Billed to Request for Reimbursement Line Funding Request Number Service Provider Delivery**  $\Box$ **Number Number** (FRN) **Number (SPIN)** Name **Frequency** Date **Date USAC**  $\Box$  1 ECF202108012 ECF2190010123 143034849 Kajeet, Inc. Monthly 7/1/2021  $N/A$ \$2,000.00 \$183,916.98 ECF202108012 ECF2190010119 143005588 CDW Government LLC One Time  $N/A$ 6/30/2022 Total Amount Billed \$185,916.98 to USAC + ADD REQUEST FOR REIMBURSEMENT LINE **EDIT REQUEST FOR REIMBURSEMENT LIN K REMOVE REQUEST FOR REIMBURSEMENT LIN BACK DISCARD FORM SAVE & CONTINUE**

- • Reimbursement detail will be shown in the table.
	- To make a correction, check the box to the left of the line you wish to correct, and click on "Edit Request for Reimbursement Line"
- To add another FRN for reimbursement, click on "Add Request for Reimbursement"
- •If done adding, click on "Save & Continue".

#### Bear FCC Form 472 - Emergency Connectivity Fund Reimbursement Application ABC Local School District (BEN: 123456) - test - #BEAR202100069 Request for Reimbursement Basic Information Request for Reimbursement Line Item **Request for Reimbursement Summary** Request for Reimbursement Certifications **Total Reimbursement Amount Requested:** \$185,916.98 **DISCARD FORM BACK SEND FOR CERTIFICATION CONTINUE TO CERTIFICATION**

- Verify the "Total Reimbursement Amount Requested"
- $\bullet$  Click on "Continue to Certification" or "Send for Certification" to submit

#### **Certifications**

#### I declare under penalty of perjury that:

- I am authorized to submit this request for reimbursement on behalf of the above-named school, library or consortium and that based on information known to me or provided to me by employees responsible for the data being su set forth in this request for reimbursement has been examined and is true, accurate and complete. I acknowledge that any false statement on this request for reimbursement or on other documents submitted by this school, lib or forfeiture under the Communications Act (47 U.S.C. §§ 502, 503 (b)), or fine or imprisonment under Title 18 of the United States Code (18 U.S.C. § 1001), or can lead to liability under the False Claims Act (31 U.S.C. §
- In addition to the foregoing, the school, library or consortium is in compliance with the rules and orders governing the Emergency Connectivity Fund Program, and I acknowledge that failure to be in compliance and remain in result in the denial of funding, cancellation of funding commitments, and/or recoupment of past disbursements. I acknowledge that failure to comply with the rules and orders governing the Emergency Connectivity Fund Progra prosecution by law enforcement authorities.
- By signing this request for reimbursement, I certify that the information contained in this request for reimbursement is true, complete, and accurate, and the expenditures, disbursements and cash receipts are for the purpo conditions of the Federal award. I am aware that any false, fictitious, or fraudulent information, or the omission of any material fact, may subject me to criminal, civil or administrative penalties for fraud, false statem 1001, 286-287 and 1341 and Title 31, §§ 3729-3730 and 3801-3812).
- The funds sought in the request for reimbursement are for eligible equipment and/or services that were purchased or ordered in accordance with the Emergency Connectivity Fund Program rules and requirements and received by consortium, or the students, school staff, or library patrons as appropriate.
- The portion of the costs eligible for reimbursement and not already paid for by another source was either: paid for in full; or will be paid to the service provider within 30 days of receipt of funds by the school, library
- The amount for which the school, library, or consortium is seeking reimbursement from the Emergency Connectivity Fund consistent with the requirements set out in § 54.1707.
- The school, library, or consortium is not seeking Emergency Connectivity Fund reimbursement for eligible equipment and/or services that have been purchased and reimbursed in full with other pandemic relief federal funding Benefit Program or other provisions of the American Rescue Plan), targeted state funding, other external sources of targeted funding, or targeted gifts or eligible for discounts from the schools and libraries universal ser support mechanism.
- The equipment and services the school, library, or consortium purchased using Emergency Connectivity Fund support will be used primarily for educational purposes as defined in § 54.1700 and that the authorized person is no reimbursement for equipment or services that are not being used.
- The equipment and services the school, library, or consortium purchased will not be sold, resold, or transferred in consideration for money or any other thing of value, except as allowed by § 54.1713.
- The school, library, or consortium recognizes that it may be subject to an audit, inspection or investigation pursuant to its request for reimbursement, that it will retain for ten years any and all records related to its and equipment purchased with Emergency Connectivity Fund reimbursement available at the request of any representative (including any auditor) appointed by a state education department, the Administrator, the Commission and local, state or federal agency with jurisdiction over the entity.
- No kickbacks, as defined in 41 U.S.C. § 8701 and/or 42 U.S.C. § 1320a-7b, were paid or received by the applicant to anyone in connection with the Emergency Connectivity Fund.
- I certify that no Federal subsidy made available through a program administered by the Commission that provides funds to be used for the capital expenditures necessary for the provision of advanced communications services lease, or otherwise obtain, any covered communications equipment or service, or maintain any covered communications equipment or service previously purchased, rented, leased, or otherwise obtained, as required by 47 C.F.R.

**BACK DISCARD FORM**  **CERTIFY** 

- •Read through each certification and check the box to the left.
- •Click on "Certify" to complete

## **Creating Post-Commitment Changes**

After you have received your ECF funding letter, you may discover that you need to make changes. This includes such changes as:

- Service Provider
- •Invoicing Method
- $\bullet$ Make/model of devices

**When applying for ECF, we estimated the number of devices needed. If you discover that you estimated higher than what was needed, you may voluntarily reduce the quantity. This will return the funds and allow the limited ECF funding to be provided to another ECF applicant.**

#### **How to Make Changes**

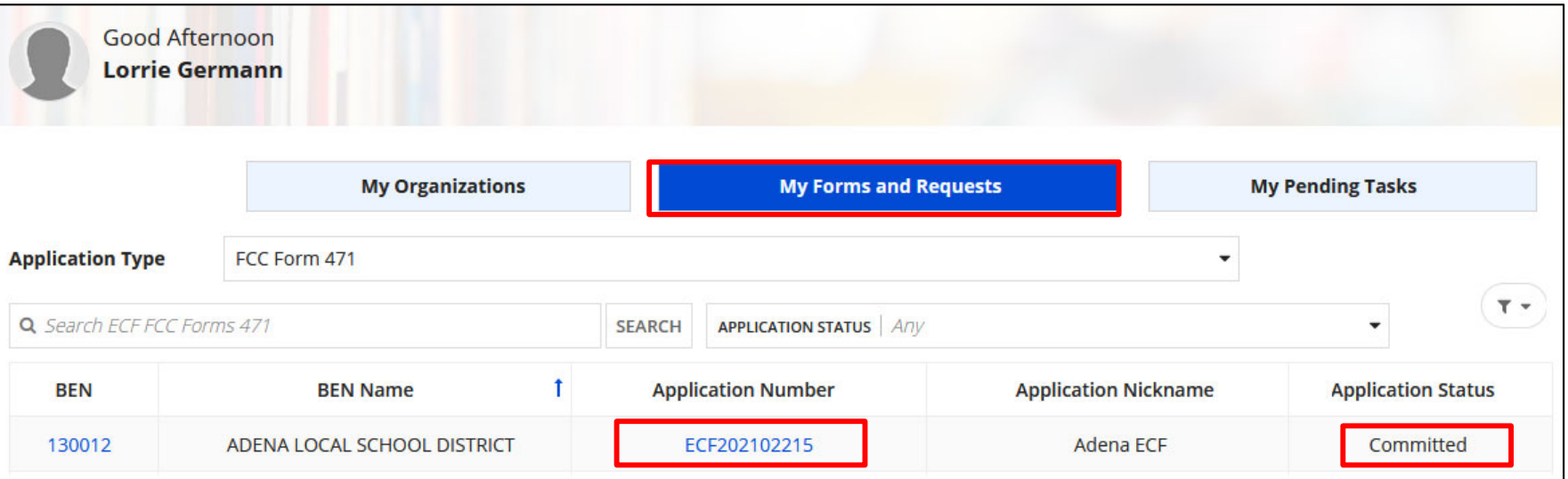

Click on "My Forms and Requests" and then on the application number of a "Committed" form.

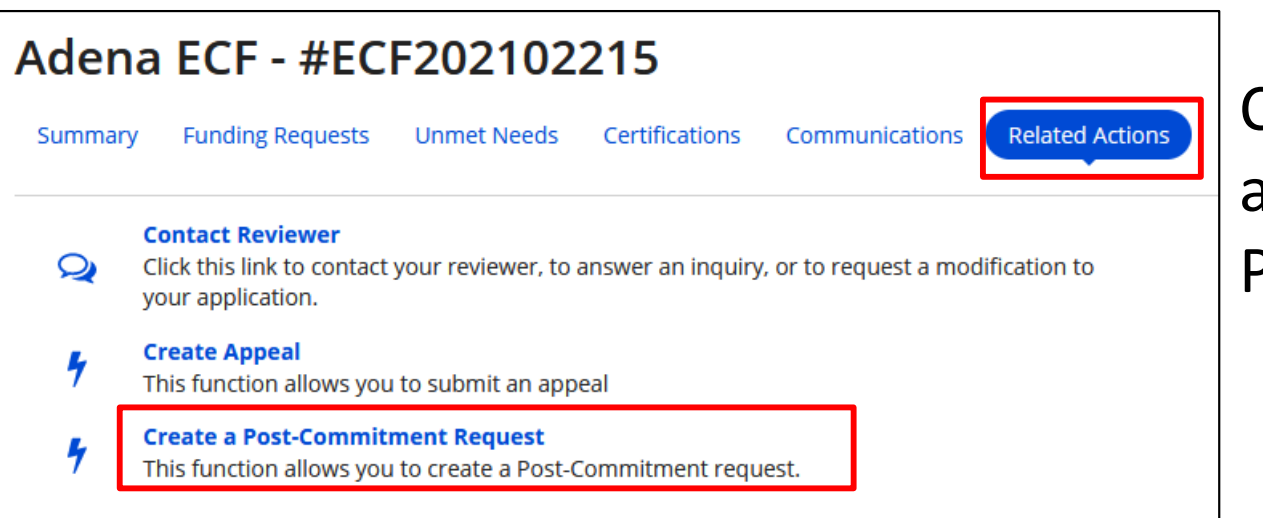

Click on "Related Actions" and then on "Create a Post-Commitment Request".

#### **How to Make Changes**

**ECF Post-Commitment Request** 

**DISCARD FORM** 

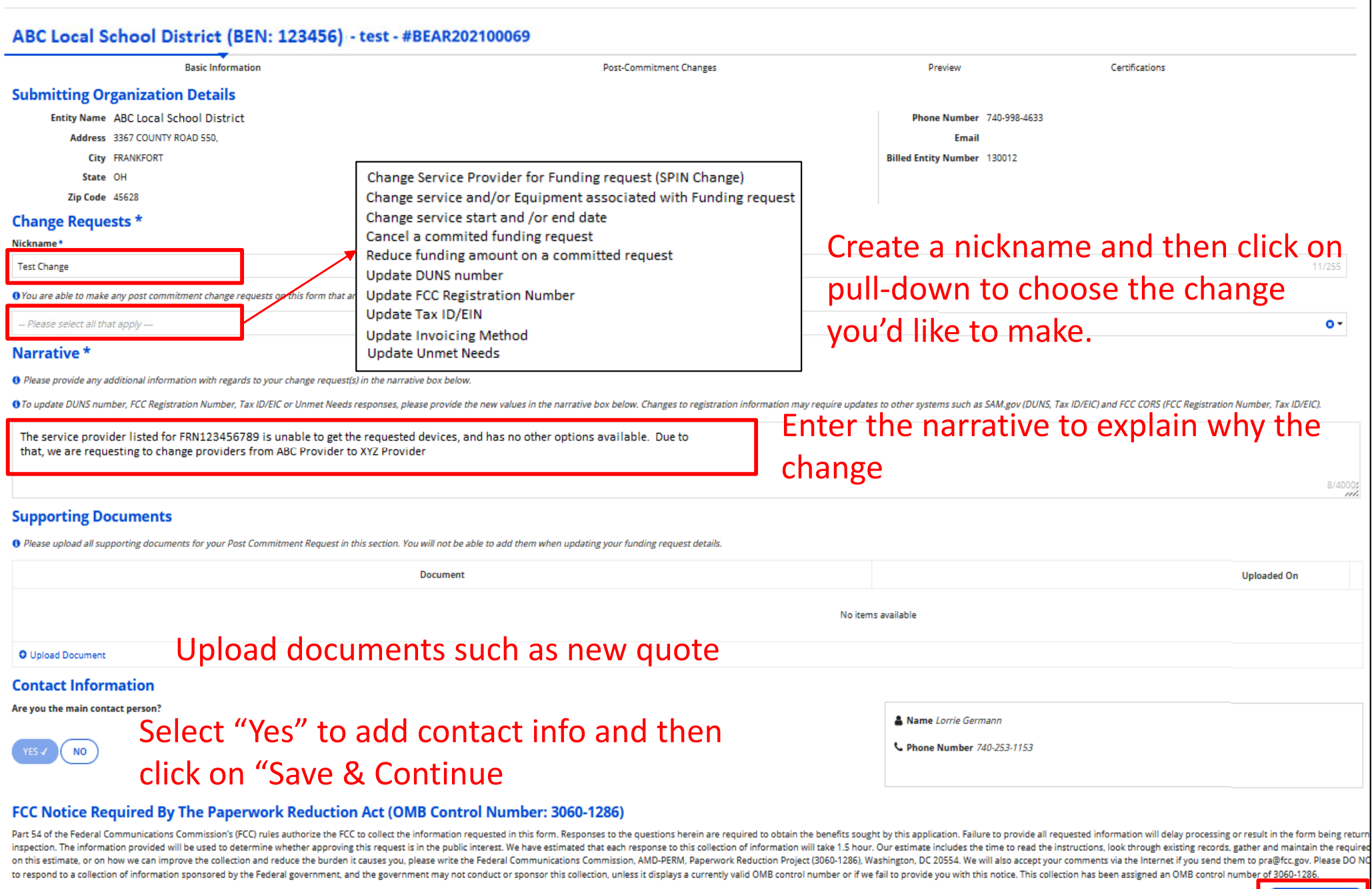

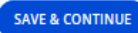

#### **How to Make Changes**

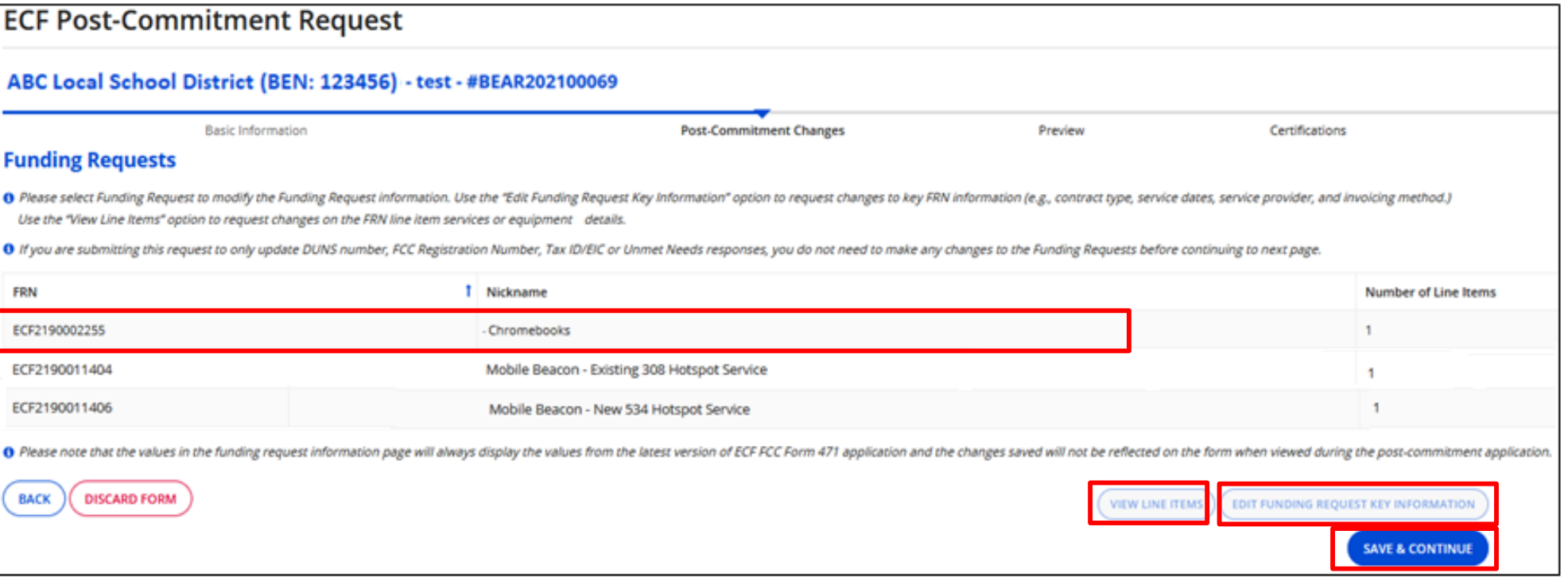

Click on the row of the FRN you need to modify and then "Edit Funding Request Key Information" to step through the FRN info to make **changes to contract type, service dates, service provider, and invoicing method**. You will see all the same form options as when filing the Form 471. If changing provider, search for new provider. If not in database, manually add company info.

If changing line-item info such as **make/model**, click on "View Line Items". Just like with E-Rate, if the cost of the new model is more expensive, ECF will not cover the difference.

When done, click on "Save & Continue"

## **"Edit Funding Request Key Info" View**

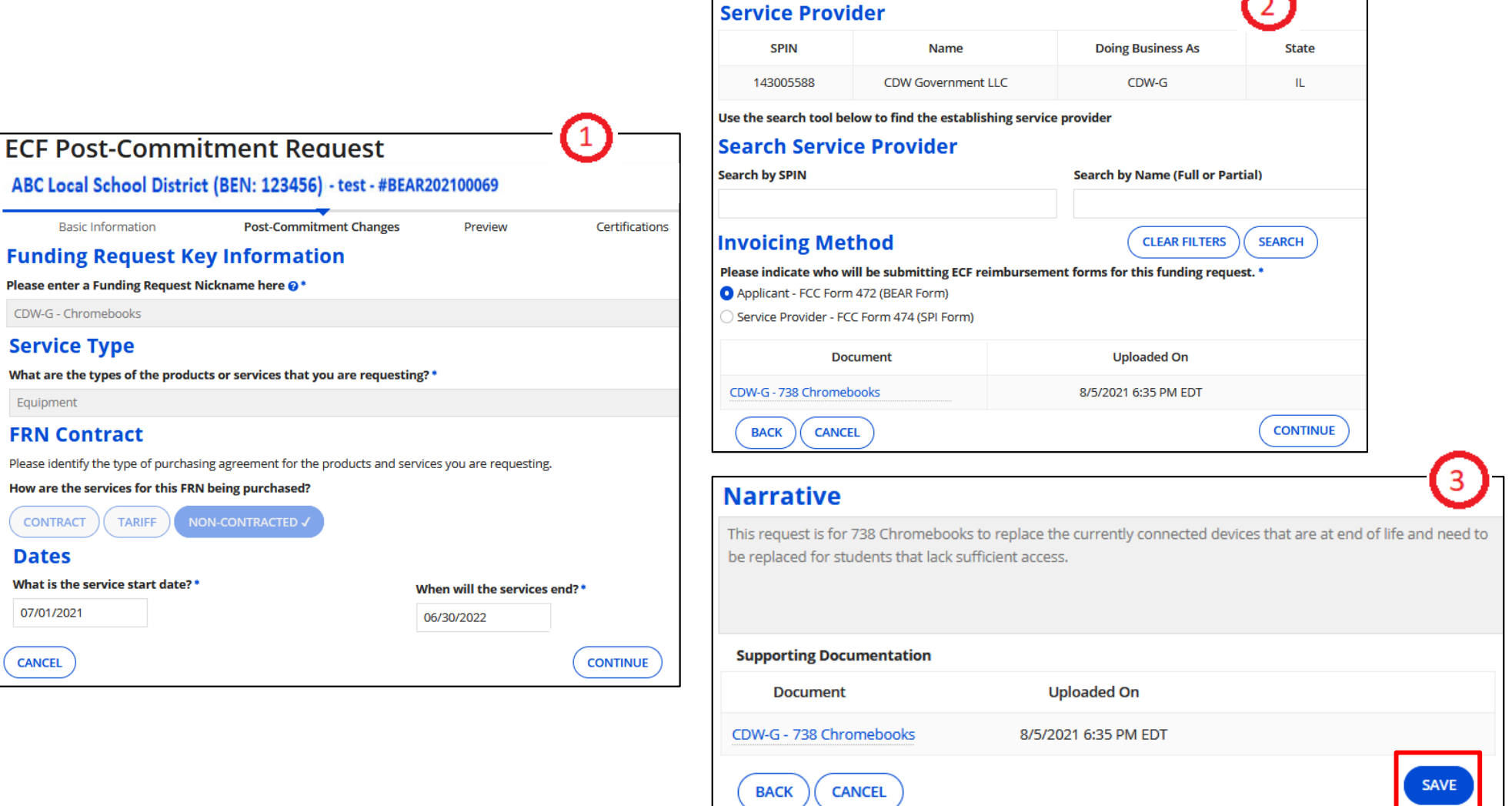

After clicking on "Edit Funding Request Key Information" make any changes to **contract type, service dates, service provider, and/or invoicing method**. Click on "Continue" to advance through the form sections, and then "Save".

## **Changing Models/Service Providers or Reducing Quantities (to return funds)**

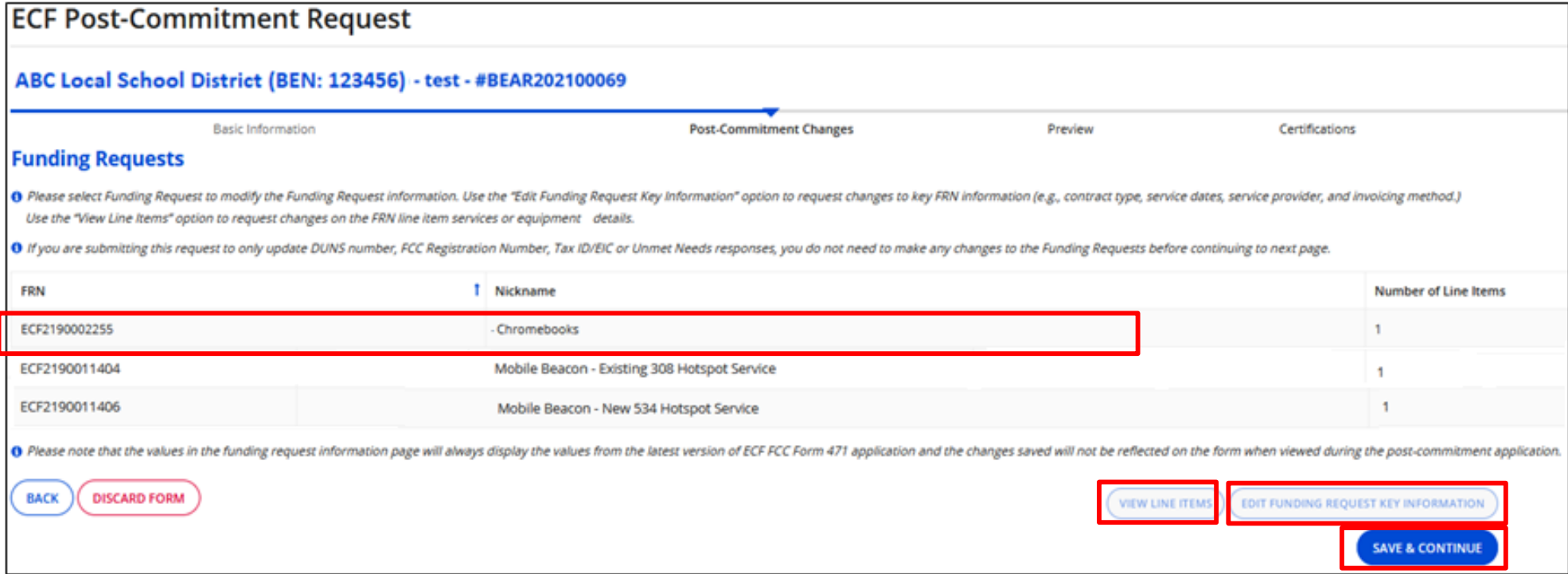

After saving your changes, you'll see the list of FRNs again. If you need to make additional changes, select the FRN and click on "View Line Items" or "Edit Funding Request Key Information".

When done, click on "Save & Continue"

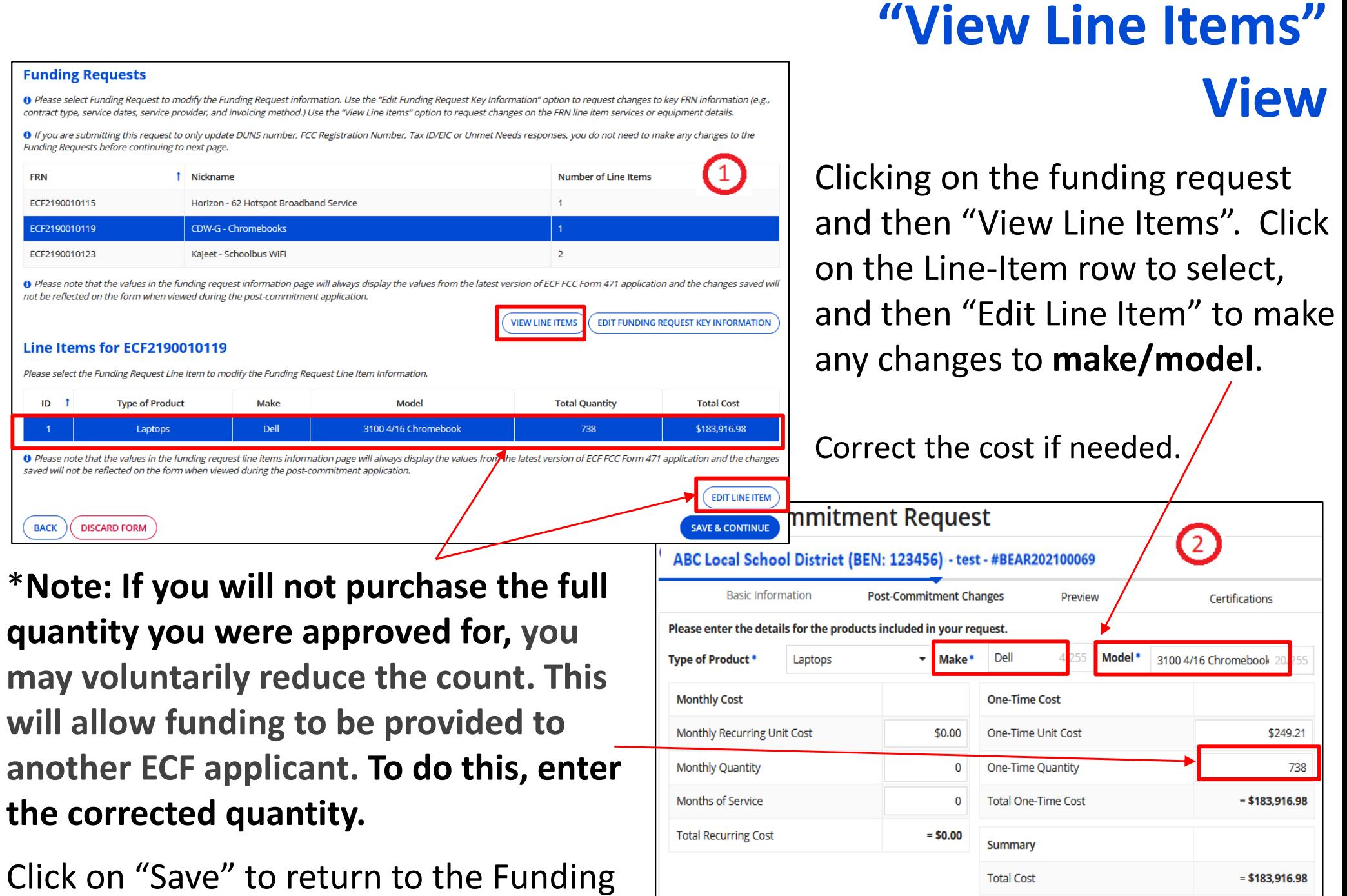

Please make the necessary changes. Note that certain fields are not editable for Post-Commitment Requests.

**CANCEL** 

**SAVE** 

Request screen. Click on "Save & Continue" if done making changes.

## **Changing Models/Service Providers**

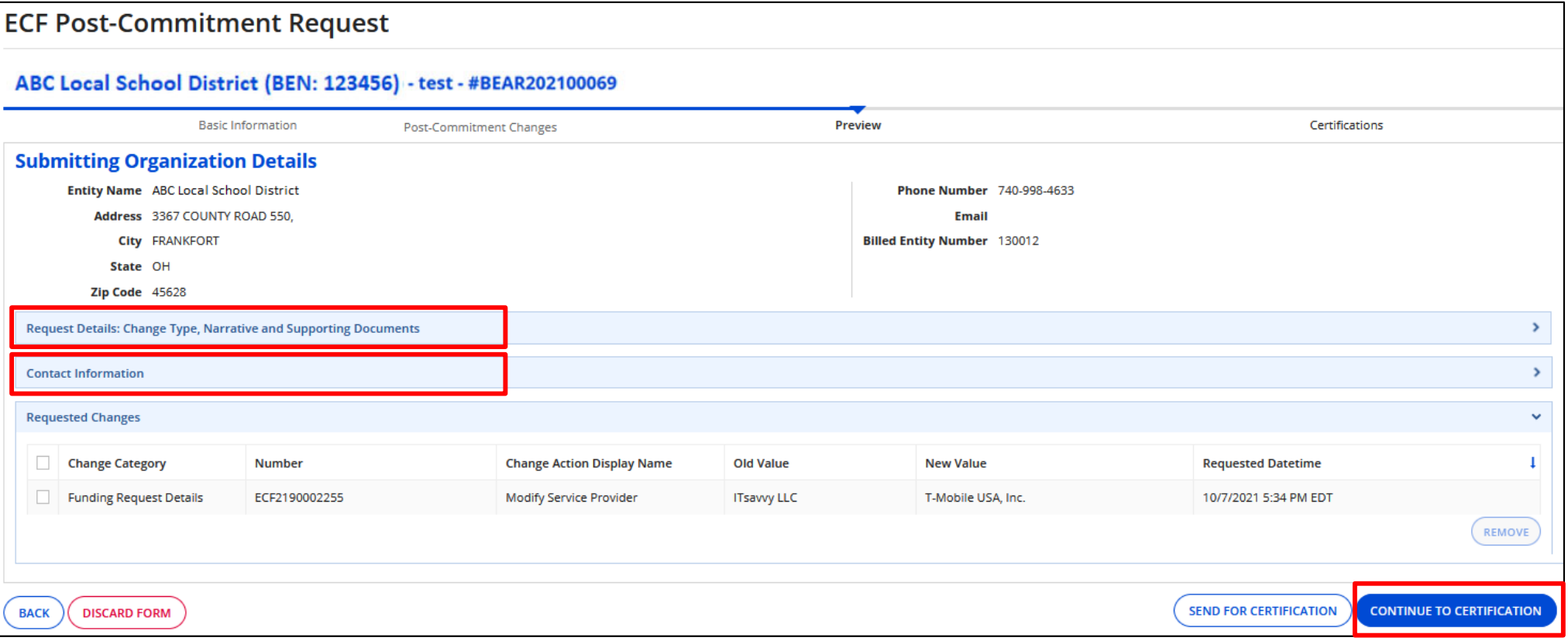

Click on each section (Request Details, Contact Info, or Requested Changes) to see changes.

"Requested Changes" will show "Old Value" and "New Value". If everything is correct, click on "Continue to Certification", check the 3 boxes and then "Certify" complete

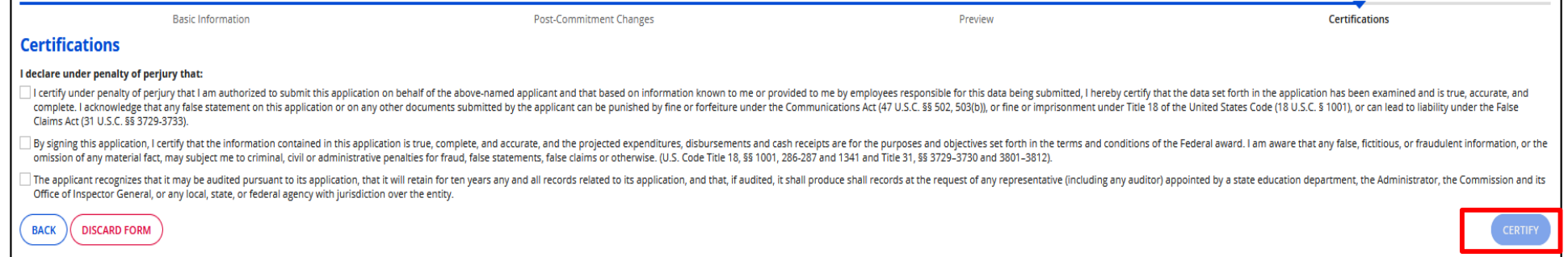

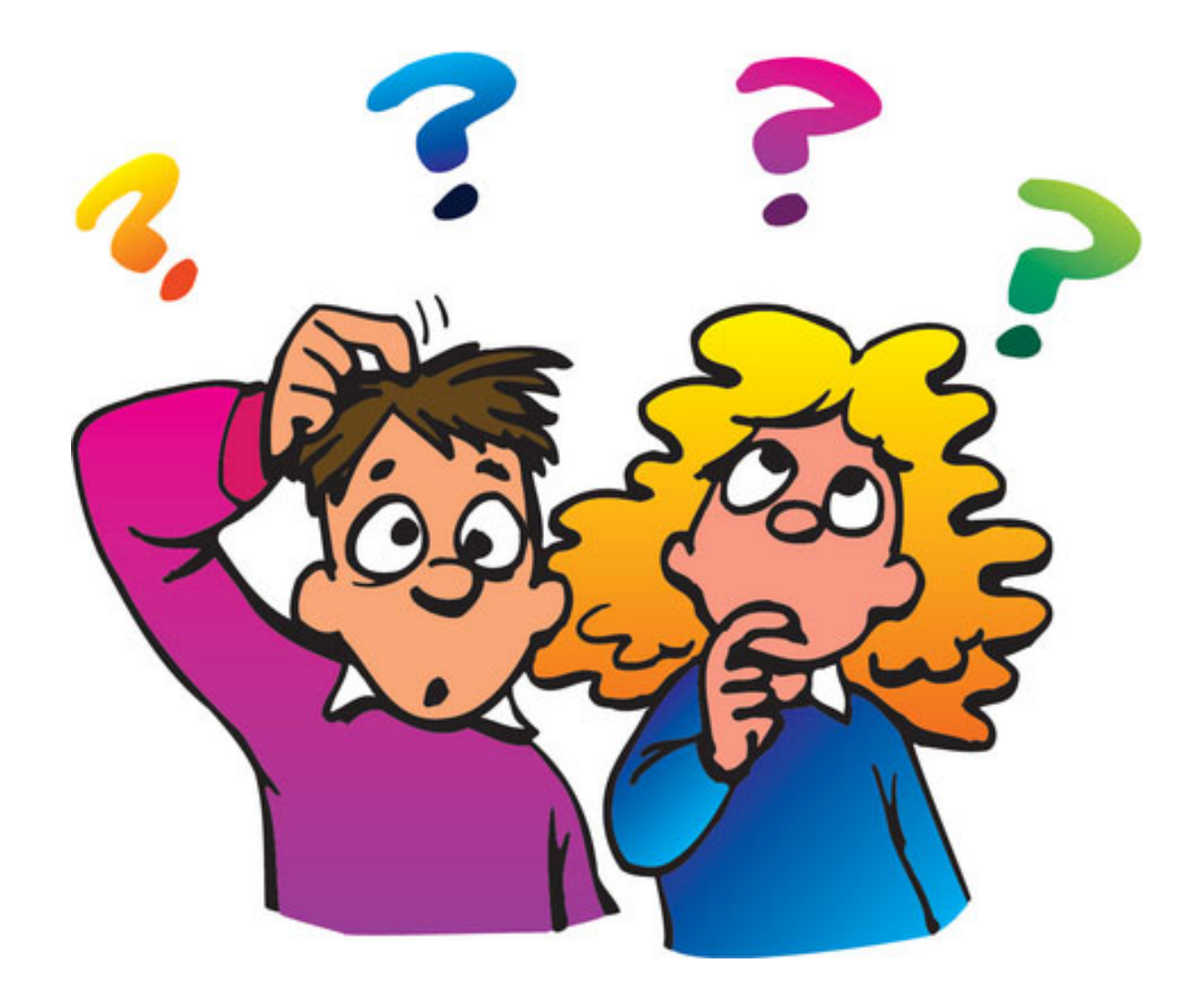

#### education.com/<br>Education.com/2011/2011<br>The second second second second second second second second second second second second second second second second second second second second second second second second second seco **Contact Information**

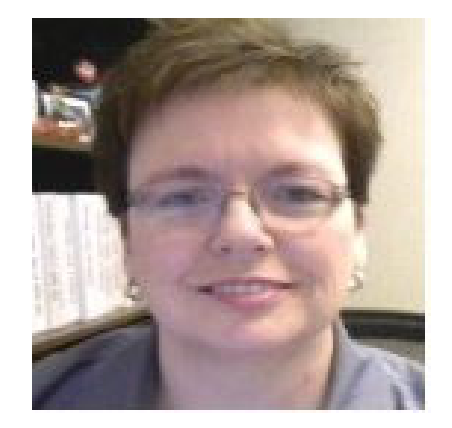

### **E-Rate Support and Information**

#### **Lorrie Germann**: 740-253-1153

E-mail: lorrie.germann@gmail.com

*To subscribe to the E-Rate list, send an email with no message to join-erate@list.em.ohio.gov.*